### **Silicon Press, ovvero Mac a colori**

**di Raffaello De Masi**

*Imagewriter II si presenta al pubblico, all'inizio dell'anno, parzialmente in sordina, come accessorio del prossimo a venire Mac Plus, il sostituto di Mac destinato <sup>a</sup> sanarne* i*difetti, primo tra tutti la lentezza del sistema operativo. Ma bastava osservar/a anche da lontano per vedere che vestiva panni ben diversi dalla sua capostipite; design da stilista di moda, velocità da formula uno, accuratezza e qualità costruttiva, e, in più, il colore, già patrimonio di stampanti ben titolate da qualche tempo presenti sul mercato.*

*Mac Plus è arrivato, con le sue nuove ROM, il suo mega, ed* i *suoi dischetti pieni fino a scoppiare. Imagewriter gli ha davvero fatto da damigella d'onore; ma sopiti gli ultimi echi delle fanfare e cominciata la routine di lavoro quotidiano,* ci *si è chiesto: bene per la velocità, un po' meno bene per la qualità di stampa (ma le cose sono migliorate in maniera insperabile col nuovo driver di stampa, il* 2.2), *ma il colore, a che serve, e, soprattutto, come usar/o, visto che, a meno di non volersi costruire programmi personali, nessun pacchetto prevede ancora l'uso del colore?*

Come è possibile scrivere delle etichette autoadesive? Certo, ogni data base che si rispetti ne permette la stampa, ma chi l'ha detto che per forza di cose, chi debba scrivere etichette deve anche fare lavoro d'archivio? Potrebbe esserci colui che ha deciso di scrivere le targhette per i libri ed i quaderni di suo figlio, o chi ha bisogno di

Produttore: *Silimn Beach So(rware 9580 Black MOl/nrain Road, Sl/ire E P.o. Box 261430 San Diego. CA 92126 U.5.A.* Prezzo: *U.S.* \$ 79.95

classificare i cassetti del retro bottega, o ancora, chi desidera preparare etichette con disegni, tutte cose queste per cui un data base risulta inutile, inabile, inadeguato o spropositato.

Ad ambedue queste esigenze risponde Silicon Press, un pacchetto della Silicon Beach Software, di recentissima realizzazione. Ne vediamo di seguito le caratteristiche.

#### **Silicon Press**

Silicon Press è un programma che consente di creare e stampare, in maniera facile ed intuitiva, un'ampia varietà di fogli, etichette postali, indirizzari su autoadesivi prefincati, inviti,

etichette di dischetti, ecc. È possibile, con esso, riempire una serie di etichette con lo stesso nome e disegno, od eseguire un sorting da un indirizzario; è inoltre consentito, con molta facilità, l'inserimento di disegni di diverso tipo, provenienti da altri programmi, come Mac Draw, Mac Paint o Mac 3D, e può ricavare parti di testo da documenti redatti da programmi come MS Word, Multiplan, Jazz, Excel, ed altri.

Silicon Press consente, inoltre, di stampare etichette di qual sivoglia dimensione usando qualsiasi stampante compatibile col Macintosh. E inoltre possibile fare un salto di qualità stampando con laserwriter.

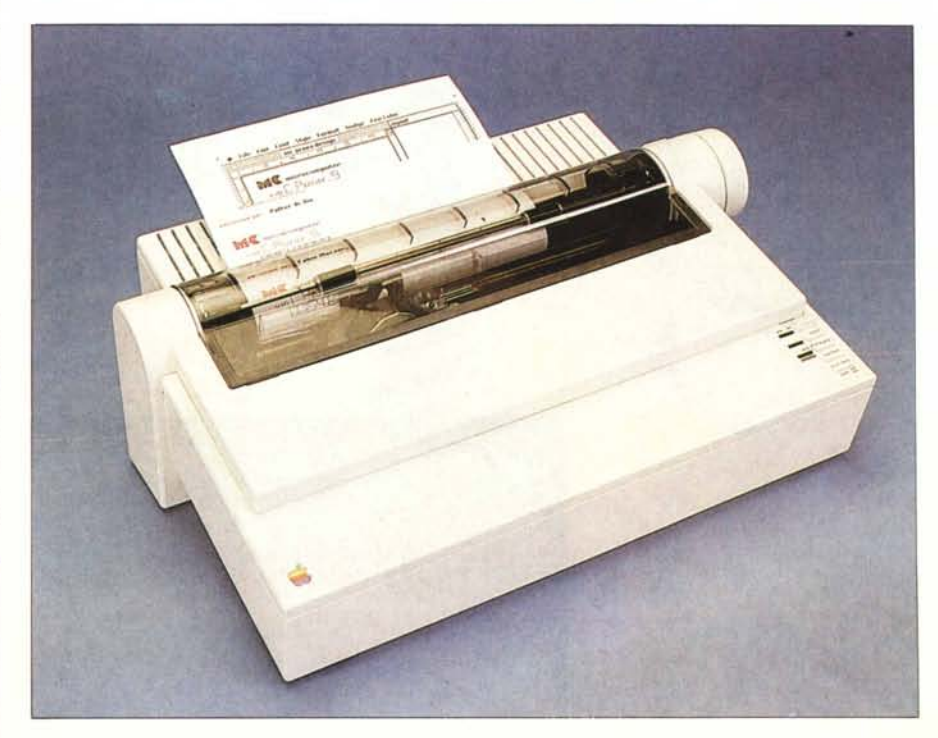

*La Imagewrirer Il, rapida. e sopraf1l/f10 a colori, rappresenra l/n ideale compleramenro per il Silicon Presso*

La confezione originale, che vedete in fotografia, è composta di una robusta scatola di cartone, contenente il dischetto di programma, un manuale di un centinaio di pagine, l'onnipresente carta di registrazione ed un foglio di addenda, piuttosto importante, che vedremo in seguito. La prima cosa da effettuare, come d'altro canto consigliato in diverse parti del manuale originale, è eseguire una copia del dischetto. Questo non ha alcuna protezione, in ossequio alla teoria che è inutile copiare un programma il cui costo è tanto basso da rendere più conveniente l'acquisto del pacchetto originale stesso.

Il programma, al lancio, presenta l'icona principale di programma, Silicon Press, ed una serie di cartelle contenenti numerosi esempi. AI doppio click sulla prima si apre la finestra di programma che mostra due sottofinestre principali, definite, la prima di disegno, la seconda di layout (schema generale, pianta). Sono queste le finestre su cui lavorare per ottenere il risultato voluto; ma prima di eseguire qualsiasi intervento sulle finestre occorre individuare le dimensioni dell'etichetta che intendiamo stampare (immaginiamo di voler preparare un indirizzario). Siamo nella finestra Design (si noti che ambedue le finestre hanno come titolo la parola Undesigned), o, eventualmente, entriamoci cliccando in qualunque punto di essa. Dal menu format scegliamo Set Design Size. Sullo schermo si apre una terza finestra, il design size dialog box, che vedete in figura. Esso consente di individuare le dimensioni della etichetta da stampare. È possibile utilizzare due misure diverse: pollici e punti (i punti sono da intendersi come punti di battuta della stampante, e non come punti tipografici); inoltre, usando l'opzione Preferences, ancora dal menu format, è possibile invece dei pollici, utilizzare i centimetri. Settata la larghezza e la lunghezza della etichetta si ritorna alla finestra di partenza; la presenza dei righelli nella finestra principale, con l'origine corrispondente all'angolo superiore sinistro della etichetta appena disegnata, ci consentirà di verificare l'effettiva corrispondenza tra disegno e risultato desiderato.

Le operazioni preliminari non sono finite: occorre predisporre il layout, la pianta generale delle etichette da realizzare. Tanto per intenderci, il programma non sa come sono effettivamente disposte le etichette nel foglio o nel modulo continuo che si inserirà nella stampante. Occorre ciononostan-

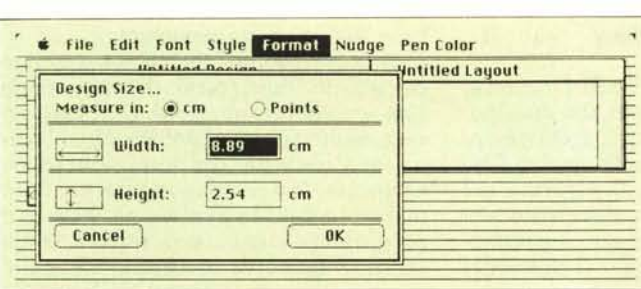

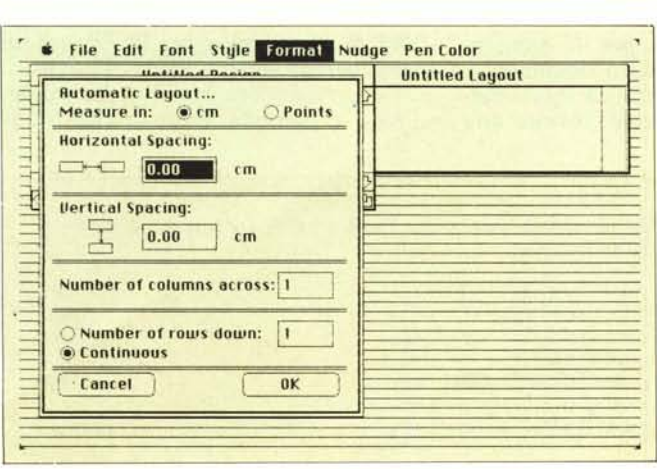

*Le finestre di configurazione generale. a) di etichella, b) di layoUl: evidente l'opzione Punti come unità di misura che. come ev; denziamo nel teslO. è la più precisa e preferibile.*

*Esempio di layout con etichelle allineate anche su riga.*

,.

te specificare su quante colonne sono disposte le etichette e quale è lo spazio tra di esse, in modo che durante il trascinamento, non si abbiano spostamenti di testo e fuoriuscita dello stesso dallo spazio disponibile. Questa è una vera e propria operazione bruta e manuale da eseguire sulle etichette comprate per la bisogna. Muniti di un righello, occorre verificare le distanze, in verticale ed in orizzontale, intercorrenti tra ogni etichetta e la successiva. Un consiglio: non sempre, con un righello anche millimetrico, i risultati sono precisi al 100%: è più pratico ricorrere ad un artificio: su un foglio di carta semitrasparente (quella che i disegnatori chiamano, in gergo, carta mozzarella) far tracciare una serie di linee dalla stampante, in stampa normale, in diverse direzioni (le linee verranno, ovviamente, tracciate come serie di punti). Scelta poi l'opzione punti dal menu, per semplice sovrapposizione del foglio all'etichetta sarà possibile stabilire con esattezza le dimensioni del disegno e quelle di layout.

Il layout richiede inoltre il numero delle etichette presenti su una riga, ed il numero delle righe vuote presenti al fondo pagina: tanto per intenderci, quando si stampa, ad esempio, su etichette prefincate su fogli a bordi perforati, può capitare, che, in corrispondenza della piegatura del foglio, la distanza tra l'ultima etichetta del foglio precedente e la prima di quello seguente sia diversa da quella intercorrente tra etichetta ed etichetta. L'opzione «number of row down» consente di sanare questo gap.

AI ritorno alla finestra principale, la sottofinestra di layout apparirà modificata: è infatti comparso in essa un rettangolo punteggiato dotato di bor-

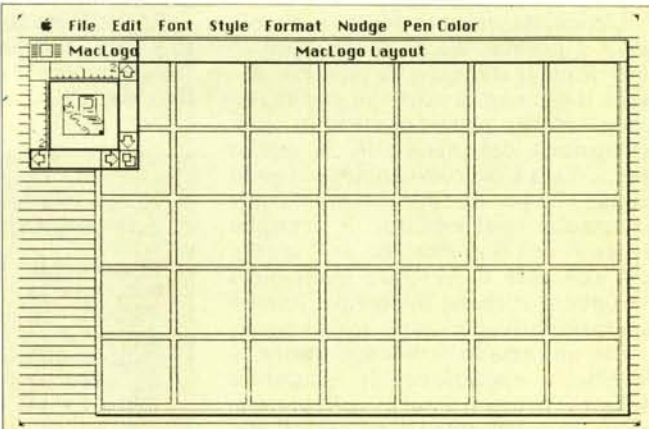

do inferiore e destro. Lo spazio presente alla base è quello esistente sul foglio, tra etichetta ed etichetta, quello destro è destinato a consentire lo spostamento del rettangolo nello schermo, nel caso che la centratura dell'etichetta in fase di stampa non sia esatta, senza ricorrere a fastidiose ed imprecise operazioni di spostamento dei fermi del rullo trascinatore della stampante stessa.

A questo punto si è pronti a preparare l'etichetta: cominciamo col testo: puntiamo la freccia in alto a sinistra della finestra di disegno e battiamo

#### $MC$

noteremo che, in default, Silicon Press userà il carattere Geneva 12. Fin dall'inizio della battitura, lo scritto appare circondato da un rettangolo. All'interno del rettangolo il testo può essere solo di un tipo (stesso font, grandezza e stile). Per cambiare uno dei seguenti parametri è sufficiente eseguire le scelte desiderate senza selezionare con la nota procedura del dragging, visto che le modifiche riguardano sempre tutto il rettangolo. In basso a destra del rettangolo compare un piccolo quadrato nero, che consente operazioni di rimodellatura del rettangolo, né più né meno come avveniva con Macdraw. È possibile, ancora, spostare il rettangolo stesso in qualsiasi posizione, puntando su un bordo di esso e trascinandolo.

Deselezioniamo adesso il rettangolo spostandoci in un qualsiasi altro punto e cliccando. Sistemiamoci poi alla fine di MC, cambiamo carattere e battiamo

#### microcomputer

Abbiamo fatto questo per poter disporre di due caratteri tipografici diversi (vedremo tra breve che lo spezzettamento della parola serve a consentire l'uso di due colori diversi). Battiamo poi tutto il resto del testo, eventualmente inquadrandolo in un altro rettangolo.

L'etichetta, per ora formata di solo testo, è pronta. Ma siamo davvero sicuri di poter stampare in maniera ottimale il numero di etichette che ci servono? Niente paura! ci viene in aiuto un'opzione del menu file, la «Print Test». Essa è del tutto analoga al print tranne che per un fatto; stampa, come rettangolo punteggiato, i margini<br>estremi dell'etichetta da noi creata. Ciò consente di centrare in maniera perfetta le etichette di stampa, tramite operazioni di successivo aggiustaggio.

Fin qui nessun problema, tranne la fastidiosa operazione di centratura delle etichette: tra poco vedremo che un'opzione del menu, «Nudge» (lette-

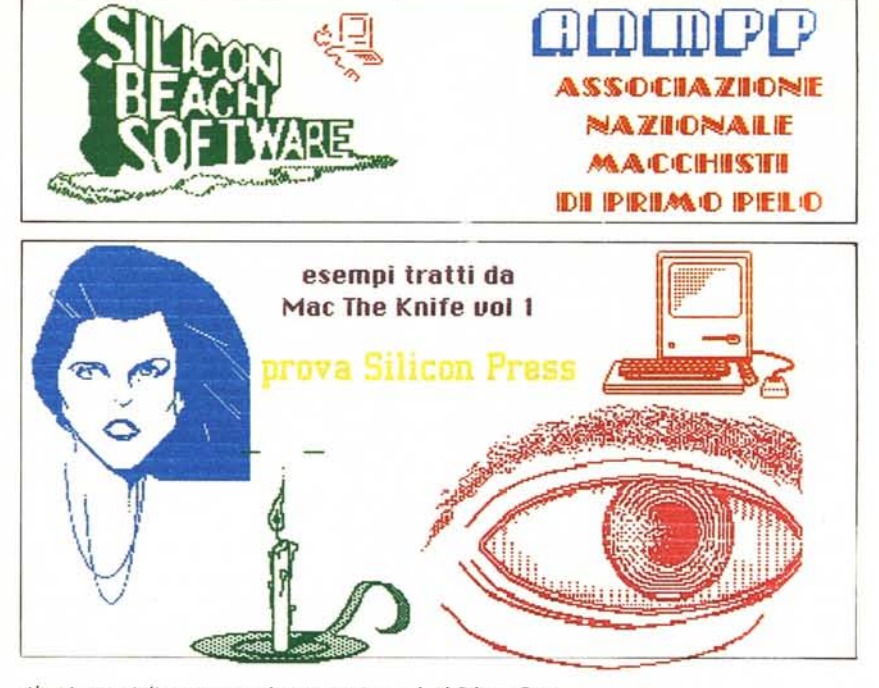

Alcuni esempi di stampa a colori ottenuti usando il Silicon Press

ralmente, leggero tocco col gomito) ci consentirà di saltare buona parte di tale ingrato compito.

Scritto il testo, però, ci vien voglia di aggiungere qualche bel disegno colorato. Bene, con Silicon Press è possibile utilizzare qualunque disegno o figura realizzato con un'applicazione grafica Mac (Mac Draw, Mac 3D, Mac Paint, e così via).

Per poter essere utilizzati è necessario che i disegni destinati alla manipolazione siano presenti nell'archivio appunti. Scorriamo pertanto questo fino a trovare ad esempio, la figurina del Mac, generalmente onnipresente nei dischetti Apple. Le ben note operazioni di taglio ed incollaggio ci permetteranno di inserire nell'etichetta il disegno voluto.

Registriamo il tutto per un momento ed apriamo un nuovo documento. Immaginiamo che la rivista Pinco Pallino abbia deciso di voler inviare una lettera a tutti i suoi abbonati indicendo un referendum. Creiamoci la nostra brava intestazione: ma poiché è impensabile che debba essere battuta ogni etichetta, ad una ad una, Silicon Press fornisce l'opzione del merging, vale a dire del prelievo di dati da un altro file, da inserire poi nel disegno di base dell'etichetta principale.

Occorre quindi crearsi un archivio di dati, un indirizzario, da cui pescare una serie di informazioni. Con una tecnica molto simile al MSWord, si creano, nell'etichetta, dei nomi «dummy», fantoccio, cui corrisponderà un dato prelevato dal file di merging. Perché il programma esegua una ricerca in tal senso, il nome va preceduto e seguito dai caratteri «e», ad esempio battendo «nome» e «cognome» otterremo l'effetto di una ricerca nel file destinato per il corrispondente dato ordinato.

Occorre, ancora, creare il record destinato al merging. Esso va creato uti-

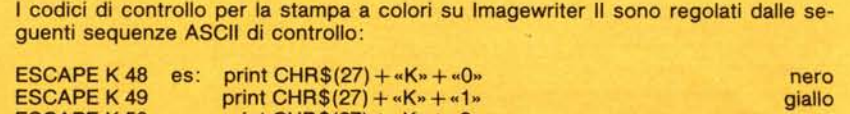

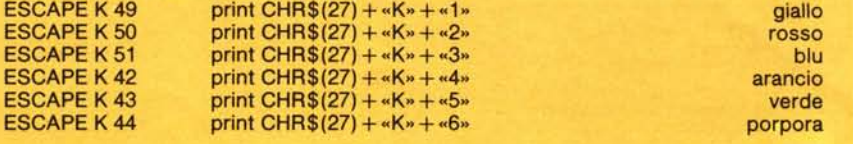

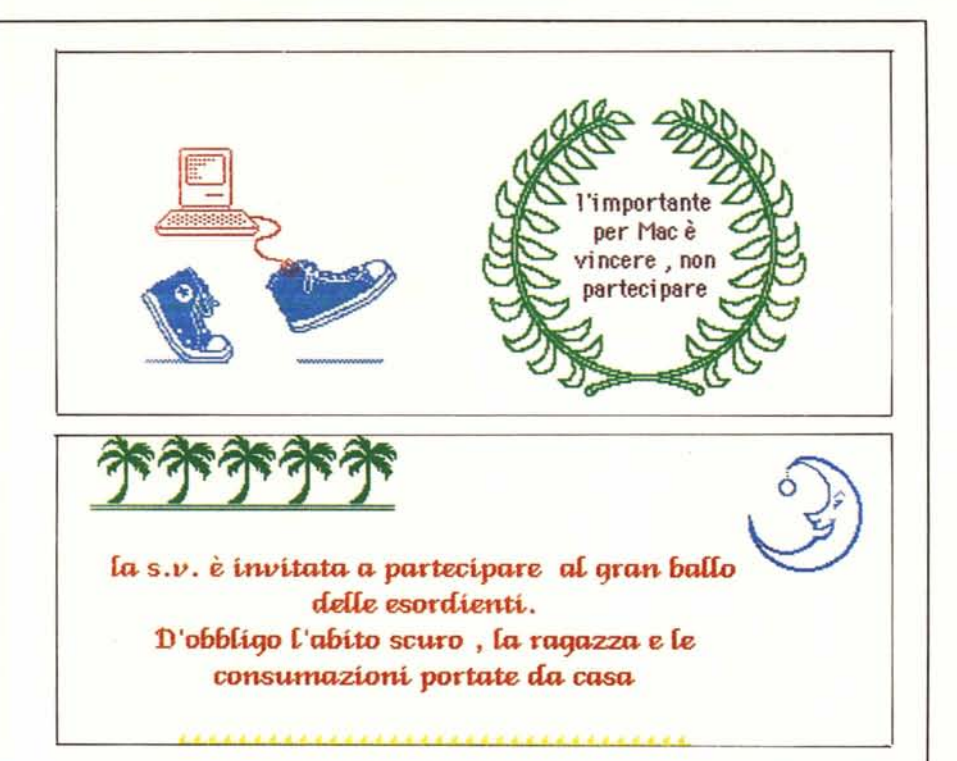

lizzando l'opzione «Merge List». Si crea, così, una finestra in cui vanno inseriti i dati da utilizzare, separati da una virgola o da un Tab, in maniera del tutto analoga a quanto avviene in MSWord. Il primo record nella lista funziona da testata ed è destinato ad incolonnare, per cosÌ dire, i dati successivi. Ad esso fanno riferimento, per la ricerca, i campi definiti nella etichetta principale. Tutti i record successivi sono i veri e propri dati.

E giunto il momento di dare un tocco finale al nostro lavoro. Precisiamo una cosa: tutti i pezzi del mosaico sono trasparenti per cui è possibile sovrapporre diversi pezzi, per effetti più suggestivi. Dicevamo, tutti i pezzi tranne due eccezioni: i campi editi col print merge e tutti i rettangoli contenenti caratteri, in fase di editing.

Chiamiamo l'opzione «Nudge»: questa consente un fine aggiustaggio dei vari pezzi tra di loro in quanto consente lo spostamento di un solo pixel, del rettangolo selezionato, in tutte le direzioni. Sono, inoltre, possibili più tradizionali ritocchi, come l'allineamento, la giustificazione e l'uso di una griglia a caselle arbitrarie. È ancora possibile caricare configurazioni e schemi caratteristici da disegni già esistenti, ed eseguire il solito test di stampa prima dell'avvio finale del programma.

Bene, adesso viene il bello, che chiama in causa la Imagewriter ed i suoi

colori. Scegliamo dal menu «format», l'opzione «Preferences...» si aprirà una finestra, che oltre a servirci precedentemente per la scelta dell'unità di misura dei righelli, permetterà di opzionare la nostra stampante. A scelta avvenuta il menu principale conterrà una nuova colonna (pen color) che ci permetterà di assegnare, rettangolo per rettangolo, il colore desiderato.

E fatta: i risultati li vedete in figura: c'è da precisare che con un po' di pazienza ed un certo senso artistico è possibile realizzare lavori di notevole buon gusto. Silicon Press, in questo, non può aiutarci: Leonardo o Dali si nasce!

#### **Conclusioni**

Silicon Press della Silicon Beach Software (la ricordate, è la casa del gioco Airborne?) è il primo programma che

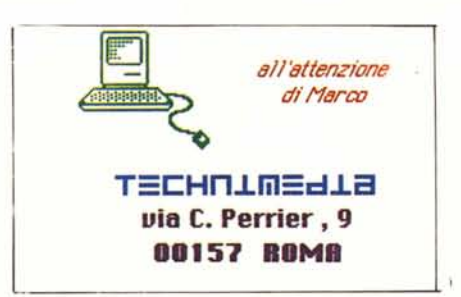

*Anche le etichel/e adesive possono essere stampate a colori.*

ci è capitato di avere tra le mani capace di sfruttare appieno le capacità di colore della Imagewriter II (o di qualunque altra stampante a colori, visto che il programma ne prevede la utilizzazione). E più che ovvio che quanto finora detto per l'etichetta può essere esteso per qualunque formato, anche se ovviamente, con documenti di grosse dimensioni, le modeste caratteristiche di text editor di Silicon Press si fanno notare in maniera pesante. Piacevole da usare, rapido da imparare e veloce nella fase di stampa, anche con colori composti, come il verde, che abbisognano del ripasso di due tinte diverse, si mostra adatto a diverse applicazioni. Il fastidioso lavoro di taglio e cucito fra applicazioni diverse è comunque più che compensato dal gradevole effetto che qualsiasi applicazione grafica ha in un contesto illustrativo: non è poco, per un programma dal bassocosto e dotato di elasticità notevole.

Una nota, prima di finire. Un foglio volante, incluso nella scatola, narra di come un utente, entusiasta di questo pacchetto l'abbia studiato a tal punto da evidenziarne una mancanza: potrebbe essere necessario serializzare le stampe effettuate, vale a dire che si potrebbe desiderare di numerare progressivamente, ad esempio, le etichette destinate alla corrispondenza. Detto fatto, senza pensarci due volte, questi mette a punto un accessorio della scrivania destinato allo scopo. Dopo di che lo propone al presidente della Silicon, Charlie Jackson (che tra l'altro parla l'italiano in maniera invidiabile); questi riconosce il bug, l'accessorio viene acquistato ed è oggi compreso nel dischetto, anche per essere copiato su qualche altra applicazione, se lo si desidera, come ad esempio un data base, un integrato, o il MSWord quando lavora in «Print Merge»: il tutto, ancora, per i soliti 79 dollari ed ancora più soliti 95 centesimi.

## **Alla** r

**ARI** 

La relazione è stata lunga: settantasei pagine scritte a mano, una quarantina dattiloscritte, ma finalmente stiamo per giungere alla fine del lavoro. Qualche altro rigo, con delle frasi di prammatica, e potremo chiudere questo benedetto rapporto.

E qui, alla Dario Argento, l'irreparabile; nel bel mezzo di «... tanto vi sottoponiamo per le dovute controdeduzioni...», va via la corrente. Tutto lavoro buttato?

E fino a che si tratta di riscrivere qualcosa che è pur sempre ancora esistente in minuta, su carta, la cosa si risolve ancora solo in un noioso lavoro di ribattitura. Ma per chi invece usa la tastiera direttamente per buttar giù le idee, si tratta di un bel guaio.

Ad onor del vero non sempre la sentenza è cosÌ drastica: sovente basta rilanciare il programma perché possa essere recuperata (specie con MWrite dell'ultima serie) buona parte dello scritto. Ma altrettanto sovente, qualche folletto od elfo, rappresentante del Piccolo Popolo dimorante tra le CPU e le unità algebrico-logiche, impone il

compare la terribile finestra «Questo rimossi, ed il nuovo testo completa-<br>documento non può essere aperto da mente riorganizzato per quanto attiene alcuna applicazione». Prima di sce- a tabulazione testate caratteri ecc alcuna applicazione», Prima di sce- a tabulazione, testate, caratteri, ecc, gliere il calibro dell'arma con cui sui-<br>cidarvi provate ad usare il programma Walt Lickteigh; la prima versione fu

*",kA fJ /~ /-* ~!!!!!!!!!!!!!!!!!!!!!!!!!!!!!!!!!!!!!!!!!!!!!!!!!!!!!!!!!!!!!!

to, in Microsoft Basic e consente di re-<br>cuperare un testo presente in un file. cuperare un testo presente in un file più che altro, nell'adattare tale pro-

è qualcosa di abbastanza intuitivo se si ci di formattazione, oltre che alcune esamina il listato: il file perduto viene modalità di recupero ed apertura dei aperto e le frasi in esso presenti vengo- file), e nel renderlo, si spera, un po' l'uopo creato, fino all'End of File. Il redatto in MS Basic lo rende utilizzache MacWrite ordina le frasi di uno primo tra tutti il Pc. scritto come una serie di record brutal-<br>mente sequenziali. Vale a dire che ad viare all'inconveniente descritto Wigogni RETURN della tastiera viene inserito, nel file, un segnale di fine re- Mac Write, che per chi non lo sapesse, cord; il programma legge il file record non è stato scritto dalla Apple ma dal-<br>per record, e ricopia ordinatamente gli la Encore System, hanno inserito, dalstessi, fino al punto in cui esiste il gua- la versione 4.5, una tecnica per cui il sto, che poi non è altro che la mancan- file viene sempre tenuto aggiornato, za, nel file diciamo così, sorgente, del-<br>l'EOF. Poiché tale marcatore manca poraneo in fine file, che viene rimosso l'EOF. Poiché tale marcatore manca poraneo in fine file, che viene rimosso nel file originario (tale simbolo viene volta per volta che il programma, inserito alla fine della seduta di scrittura, in fase di registrazione finale) ra, va ad aggiornare il file stesso. Per Mac Write non riesce a raccapezzarsi cui è ben raro il caso, anche in mane dà il classico «Questo programma canza di corrente, di perdita del testo non può essere aperto, ecc.». Il Recu- già registrato. Ma non si sa mai! meperatore, invece, riorganizza il file, in-<br>serendovi il suo bravo EOF, in modo questo ricuperatore, che poi è invece serendovi il suo bravo EOF, in modo questo ricuperatore, che poi è invece da poter essere di nuovo letto da Mac- necessario con testi redatti, ad esemda poter essere di nuovo letto da Mac- necessario con testi redatti, ad esemcaratteri particolari, che non sono poi non sono così ben protetti contro la altro che i codici di formattazione del mancanza di corrente!

suo veto: tentando di aprire il file vecchio file; essi vanno, ovviamente, compare la terribile finestra «Questo rimossi, ed il nuovo testo completa-

<sup>~</sup> \/ cidarvi provate ad usare il programma Walt Lickteigh; la prima versione fu *J* allegato, forse risolverete <sup>i</sup> vostri guai, modificata parzialmente da Jim Held, un redattore di PC Word Communica-<br>tion. Il nostro contributo è consistito dei testi perduti altrimenti inaccessibile. gramma ad un lettore italiano (è stata cambiata la rappresentazione dei codipiù chiaro ed ordinato. Il fatto che sia bile anche su personal diversi da Mac,

viare all'inconveniente descritto Wig-<br>ginton, Ruder e Breuner, i creatori di la Encore System, hanno inserito, dalvolta per volta che il programma,<br>quando si riempie il buffer di scrittupio, con MSWord o Jazz, che, ahimè,

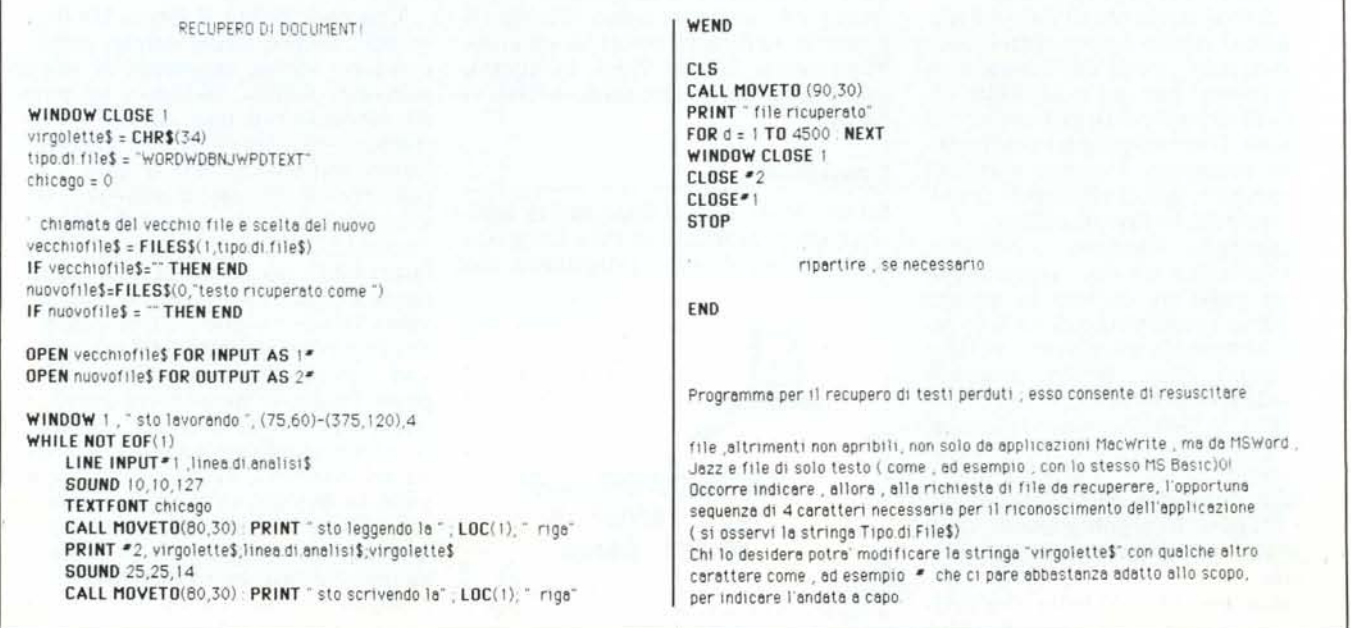

#### MASTER NETWORK GRAZIE AI NUMEROSI ABBONAMENTI, siamo riusciti ad ottenere mag-**CONTINUA L'INIZIATIVA DI ACQUISTARE HARD**giore potere di trattativa con i fornitori. **WARE E SOFTWARE A PREZZO DI RIVENDI-ECCO ALCUNI ARTICOLI DEGLI OLTRE 250 IN CATALOGO TORE PiÙ IL 10% AL COSTO DI ACQUISTO:** La MASTER-NETWORK è una organizzazione formata da MODEMPHONE ACC 303 MANNESMANN TALLY MT80 PC utenti di computers, quindi anche da Tel Nostro scopo è quello di diffondere concretamente l'informatizzazione su vasta scala, effettuando una politica sana Modem a 300 ed estremamente efficace: L'acquisto di merci sui mercati BAUD da collegapiù favorevoli nella giusta quantità ed al giusto prezzo colre con RS 232 lettivamente. CARD con telefono ABBONATI quindi, ed avrai diritto a comperare tutti gli artiprovvisto di 10 coli del nostro magazzino con la sola maggiorazione del 10% memorie. sul nostro costo di acquisto. Riceverai altresì la tessera per-**L. 200.000** Stampante <sup>a</sup> <sup>80</sup> colonne <sup>130</sup> CPS, intersonale, con la quale potrai partecipare a tutte le nostre azioni promozionali. Contestualmente, ti sarà inviato il nostro ricco faccia parallela, grafica IBM. catalogo contenente tutti gli articoli e periodicamente, ti sa-**L. 460.000** ranno inoltre inviati gli aggiornamenti sulle ultime novità di hardware e software e le speciali proposte sulle giacenze di magazzino. HARD DISK Scheda monocromatica grafica tipo: I costi delle merci sono I.V.A. esclusa. , .' - .:...... '-, ~'. ',,-**•....** . '.**..** . **HERCULES II**  $\mathbb{R}^3$ L'abbonamento non ti impegna ad alcun acquisto. Le ven-~ dite sono effettuate per corrispondenza con la formula sod-Completi di control-~~-~~~.':,: :"::l ' disfatti o rimborsati. ->-:.~•.'.',' ." - .." ler, cavi. ed istru· Risoluzione 720 HX 348W Zioni. Marche: Spedisci l'allegato Coupon presso i nostri recapiti di: SHUGART, TAN-**L. 200.000** 20128 MILANO - Via Monti, 8 DON, SEAGATE. Scheda di espansione 512 K a Telex 316329 EXECMI 10 MB O RAM .,' .... ::.~.. **L. 1.000.000** 00198 ROMA - Via Savoia, 78 *. ....H'* ,=~" Telex 613458 EXECRO 1;:2~t 20 MB CENTRO DIMOSTRAZIONE **L. 100.000 L. 1.150.000** 80125 NAPOLI - Via L. Tansillo, 38 Telefono 081/63.47.44 **Personal computer** PROMOZIONI PER **OLiVETTI, COMMODORE AMIGA, ATARI,** COMMOOORE AMIGA (HO, drive, **SINCLAIR, APPLE, EPSON, I.S.M. XT/2** monitor, mouse) L. 2.700.000 L. 2.550.000 **IBM, CASIO POCKET COM-**APPLE II C (1 drive, monitor - mouse) Scheda PRINTER CARO per IBM L. 42.000 256 K, 2 drive, monitor monocro-**PUTER.** COLOR GRAPHICS CARO L. 165.000 matico e tastiera. L. 20.000 Kit 9 CIPS  $\times$  64 K L. 460.000 Pocket Computer CASIO PB770 **L. 3.400.000** COMPATIBILI MS/DOS Videoregistratore TOSHIBA W73 con telecomando 950.000 Sul catalogo troverai i numerosi pro-Desidero sottoscrivere un abbonamento al servizio grammi da noleggiare pagando il MASTER NETWORK ALLE CONDIZIONI SOTTO-**20%** sul costo del listino. DESCRITTE: 1) Potrò acquistare le merci in catalogo con il solo aumento DISKETTES del 10% sul vostro costo di acquisto. SSIDD **L. 1.800 L. 1.800** 2) Pagherò L. 20.000 (più spese postali) in contrassegno al A. ricevimento del 1º catalogo e della tessera di abbonamento. 3) L'abbonamento non comporta alcun impegno di acquisto da parte mia di qualsiasi natura o genere. Otterrò comun-Sul catalogo troverai 10 tipi di PC que per la durata di un anno i Vostri aggiornamenti. compatibili sistema MSIDOS con DSIDD **L. 2.300 L. 2.300** configurazioni 256 K, 2 drives, ·COGNOME· **NOME** scheda monocrome o color, ta-PROFESSIONE VEREX TEL. stiera e monitor a partire da: VERBATIM INDIRIZZO SS/DD DS/DD CAP  $CITTA$ PROVINCIA**L. 1.350.000 L. 1.800 L. 2.300** FIRMA

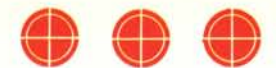

# **- PER IL TUO COMPUTER -<br>GIOCHI E UTILITY SU CASSETTA!**

**IRD'N'A** 

**O** ADVENTURE PECTRUM

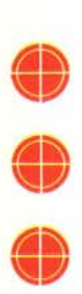

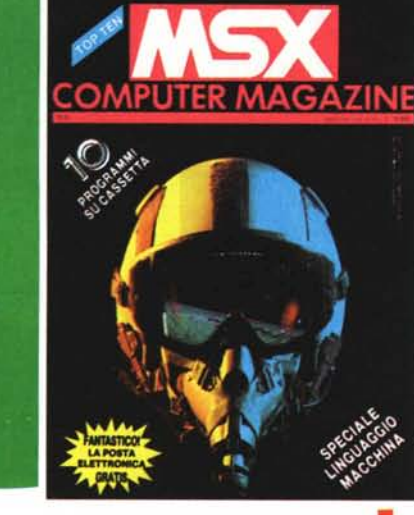

⊕

 $\bigoplus$ 

Se hai lo

gredrum

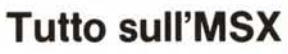

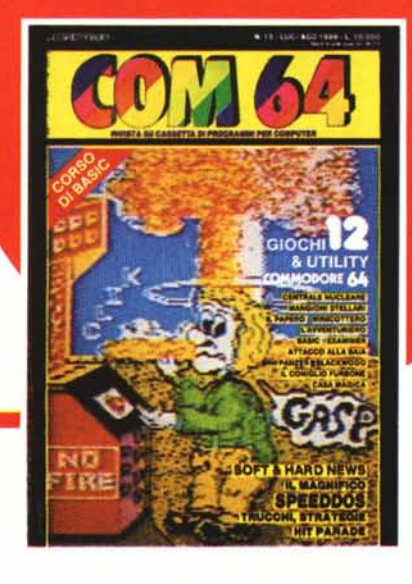

edicola

**Raccolta Speciale** Cz commodore 64

**UNA FANTASTICA COMPILATION** 

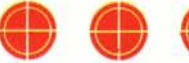

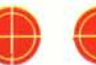